# Distributed Real-Time Systems (DRS855) Matlab Exercise # 1

#### **Lab Assistant**

Name: Andreas Persson Email: andreas.persson@ide.hh.se Room: E527

The assignments should be solved individually or in groups of two.

### **Notation**

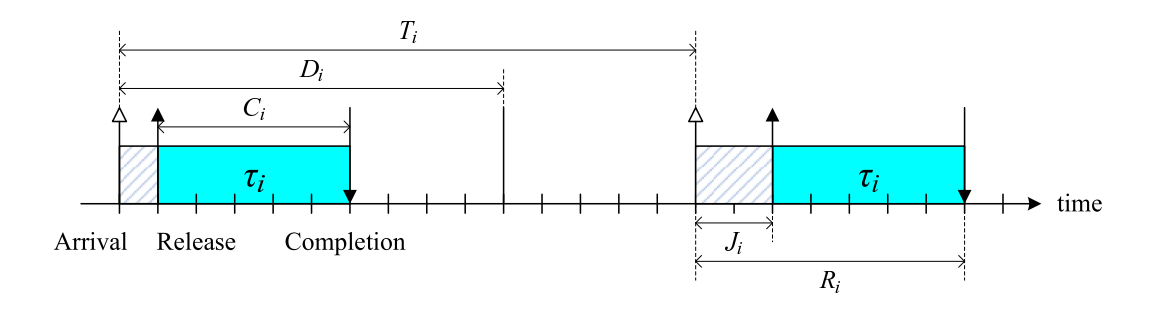

Figure 1: Typical parameters of a real-time task

The timely behavior of a real-time task can be illustrated using a time line as in Figure 1, where the filled regions indicate that task  $\tau_i$  is executing. In this exercise, we will use the following notation for describing tasks:

- *T<sub>i</sub>* is the period of task  $\tau_i$ . That is, the *inter-arrival time* of instances of task  $\tau_i$ .
- $C_i$  is the Worst Case Execution Time (WCET) of task  $\tau_i$ .
- $D_i$  is the relative deadline of task  $\tau_i$ . That is, the maximum allowed time between the arrival and the completion of an instance of task τ*<sup>i</sup>* .
- $J_i$  is the worst case jitter for task  $\tau_i$ .
- *R<sub>i</sub>* is the worst case response time for task  $\tau_i$ .

The goal of schedulability analysis is to find  $R_i$  and to verify that  $R_i \leq D_i$ .

### **The TORSCHE Scheduling Toolbox for Matlab**

TORSCHE (Time Optimization of Resources, Scheduling) is a freely (GNU GPL) available toolbox for Matlab developed at the Czech Technical University in Prague<sup>1</sup>. TORSCHE is written in object oriented Matlab Programming Language and provides functions and structures for describing tasks and scheduling problems.

The toolbox was originally not intended for real-time scheduling, but for optimization of control applications and parallel algorithms. The goal for most scheduling algorithms shipped with TORSCHE is to minimize the total execution time for a set of tasks, where each task is executed only once (e.g. for finding the shortest achievable sampling period of a filter implemented on given set of processors).

However, the latest release of the toolbox includes (primitive) support for real-time scheduling of periodic tasks. This is the part of the toolbox that we will be using today. The toolbox has been extended with a simple simulator that allows you to implement and evaluate your own scheduling algorithms.

### **Getting started**

- Download the scheduling toolbox from the course home page (http://www.hh.se/staff/tola/papers/lab1/scheduling.zip)
- Extract the folder somewhere on your computer.
- Start Matlab.
- Add the toolbox and the extensions to the Matlab search path:
	- 1. Open the "Set Path" dialog ("File"  $\rightarrow$  "Set Path...").
	- 2. Browse for the folder and add it to the folder list.
- Test your setup by typing help scheduling in the Command Window.

#### **Tasks**

The fundamental construct in the toolbox is the task object. Periodic tasks are tasks objects with additional attributes. Periodic tasks are created using the ptask command, with the following syntax (parameters contained inside the square brackets are optional).

```
t = ptask(Name,ProcTime,Period[,ReleaseTime[,Deadline
         [,Duedate[,Weight[,Processor]]]]])}
```
The ptask command is a constructor of object ptask and returns a new object. In the following example, a new ptask object is bound to the variable t1. Type the following in the Matlab Command Window:

>> t1 = ptask('task1', 2, 10)

The following should be printed on the screen:

```
Task "task1"
Processing time: 2
Release time: 0
Period: 10
```
As seen in the example, ReleaseTime is automatically set to zero. The other optional parameters will be undefined if they are not given as arguments to the constructor command.

<sup>1</sup>http://rtime.felk.cvut.cz/scheduling-toolbox/

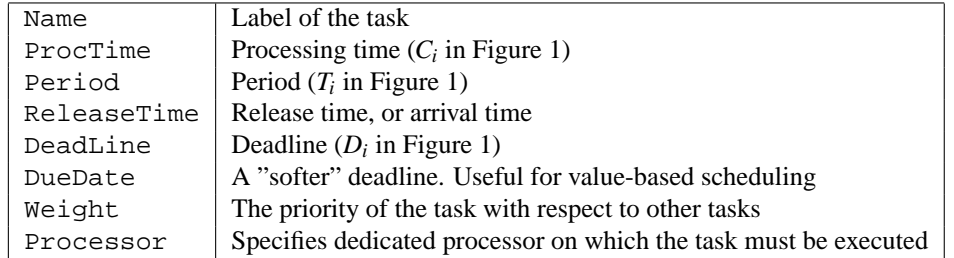

Table 1: Attributes of the ptask object.

Task attributes can be accessed using "dot notation", familiar from other object oriented programming languages. The available attributes are given in Table 1. Try the following commands:

```
>> t1.Deadline
ans =
  Inf
>> t1.DeadLine = 8
Task "task1"
Processing time: 2
Release time: 0
Deadline: 8
Period: 10
```
A graphical interpretation of a task is provided by the plot command. The resulting plot should look like the one in Figure 2. For more information, type help ptask/plot in the Command Window.

```
>> plot(t1)
```
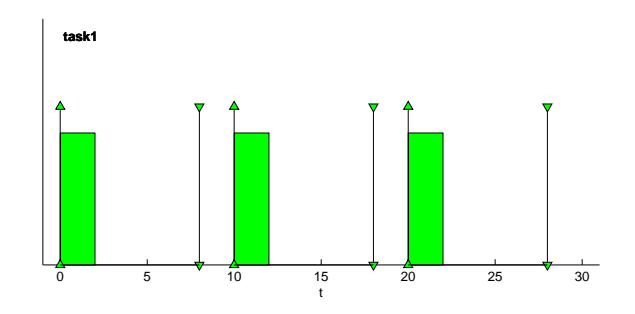

Figure 2: Graphical representation of a single periodic task

#### **Sets of tasks**

ptask objects can be grouped into sets of tasks. A set of tasks is an object of type taskset and is created by the taskset command. Enter the following commands in the Command Window:

```
>> t1 = ptask('task1', 2, 10, 0, 10);
>> t2 = ptask('task2', 4, 15, 0, 15);
>> t3 = ptask('task3', 10, 35, 0, 35);
>> T = taskset([t1, t2, t3])Set of 3 tasks
```
Sets of tasks can be graphically represented using plot. The resulting plot should look something like the one shown in Figure 3. For more information, type help taskset/plot in the Command Window.

>> plot(T)

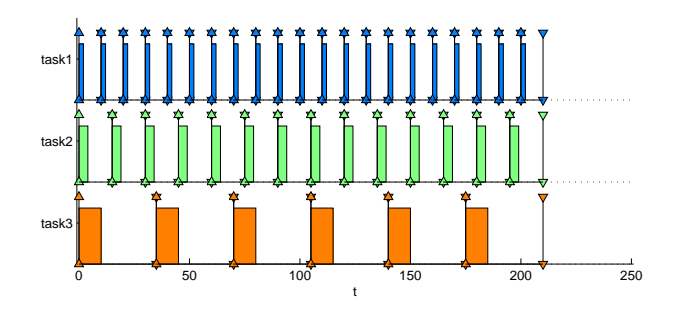

Figure 3: Graphical representation of a set of tasks

From a taskset object, you can access task attributes as arrays using "dot notation". Items order in the arrays is the same as tasks order in the set of the tasks. This works for all task attributes listed in Table 1. Try the following two commands:

```
>> T.Name
ans =
   'task1' 'task2' 'task3'
>> T.ProcTime
ans =
    2 4 10
```
The count command returns the number of tasks contained in a given taskset object:

```
>> count(T)
ans =
     3
```
### **Rate Monotonic Scheduling**

The *Rate Monotonic* (RM) priority ordering assigns priorities to tasks according to their periods. Specifically, task with smaller periods gets higher priority. Tasks with higher priority can preempt lower priority tasks. For RM schedulability analysis to work, all tasks must be periodic, independent and have deadlines equal to their periods.

#### **Schedulability analysis**

The *utilization* of a system of *n* tasks is the fraction of total execution time spent on executing the tasks, i.e. the computational load of the system. An upper utilization bound *U* of a system with *n* periodic tasks can be derived as:

$$
U=\sum_{i=1}^n\frac{C_i}{T_i}.
$$

It can be shown that a set of *n* independent periodic tasks, with deadlines equal to periods, will always meet its deadlines when scheduled using the RM algorithm, if

$$
U\leq n\left(2^{\frac{1}{n}}-1\right).
$$

### **Exercise 1**

In this exercise, you will define a Matlab function utilization for testing this *sufficient* condition for RM schedulability. The function should take a taskset object T as argument and return the utilization u, and a boolean value s, indicating whether the condition is satisfied or not. The function prototype is:

function  $[u, s] = utilization(T)$ 

- 1. Put the function prototype in a file called utilization.m and define the function by assigning appropriate values to u and s (*hint:* In Matlab, boolean variables are represented as normal numbers, zero is interpreted as False and all non-zero values are interpreted as True).
- 2. Test your function by calculating the utilization for the set of tasks that we defined in the previous sections. The taskset should have the following specification:

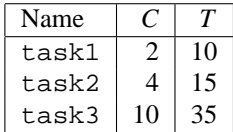

If the function is correct, the result should be:

```
\Rightarrow [u, s] = utilization(T)
u =0.7524
s =1
```
3. What happens if we increase the WCET of task3 from 10 to 18? What is the new utilization bound? Is the condition for RM schedulability still satisfied?

### **Earliest-Deadline-First Scheduling**

Earliest deadline first (EDF) scheduling is a dynamic scheduling algorithm. Whenever a scheduling event occurs (a task finishes or a new task is released) the set of tasks ready for execution will be searched for the task closest to its deadline. The task with the earliest deadline is selected for execution.

When scheduling periodic tasks that have deadlines equal to their periods, EDF has a utilization bound of 1. That is, EDF can guarantee that all deadlines are met provided that the total processor utilization is not more than 100%. Compared to fixed priority scheduling techniques (like Rate Monotonic Scheduling), EDF can guarantee all deadlines in systems with higher computational loads.

### **Exercise 2**

In this exercise we will use a simulation framework built on top of the TORSCHE toolbox. Your task is to implement and evaluate the EDF scheduling algorithm. There will be a demonstration of the simulation framework during the lab session.

At http://www.hh.se/staff/tola/papers/lab1/, you will find three Matlab m-files. Download these files and save them in your Matlab working directory.

**simulate.m** is the scheduling simulation engine.

**rm.m** is an implementation of the Rate Monotonic scheduling algorithm using the simulation engine.

**lab1.m** is a test bench for user-defined scheduling algorithms.

Simulations are performed by calling the simulate function. This function takes a taskset object as argument and returns a new taskset object containing scheduling information (start and stop times of task instances). Apart from the input set of tasks, the simulate function needs three *function references*. Function references are pointers to Matlab functions. It is these functions that define the scheduling algorithm. The file rm.m contains an implementation of the Rate Monotonic scheduling algorithm using the simulate function. This file contains a lot of comments on how to use the simulation framework.

1. run the simulation test bench by typing lab1 in the Matlab Command Window. This will start a simulation using the RM algorithm. After a while, you should see something like:

```
>> lab1
*** Simulation finished ***
  - Base period is 210
  - Processor utilization is 0.7524
  - Worst-case response times:
    task1 : 2
    task2 : 6
    task3 : 24
  Taskset is schedulable
***************************
```
and a plot of the resulting schedule.

2. Now its time to implement your own scheduling algorithm! create a file called  $edf.m$  (use  $rm.m$ ) as a base for the new file). The function prototype on the fist line of the new file should be:

```
function TS = edf(T)
```
redefine the priority subfunction in edf.m such that it computes task priorities according to the Earliest Deadline First dynamic priority ordering.

3. In lab1.m, remove the % character before lines 13 and 25. Now, the test bench will run your EDF scheduling algorithm as well. Run the test bench again. For the taskset given in  $lab1.m$ , the EDF algorithm should generate the same schedule as the RM algorithm.

4. Now, increase the WCET of task3 from 10 to 18 time units and run the simulation again. The new taskset should be schedulable using EDF, but not with RM. If your algorithm is correct, the resulting schedule should be the one depicted in Figure 4.

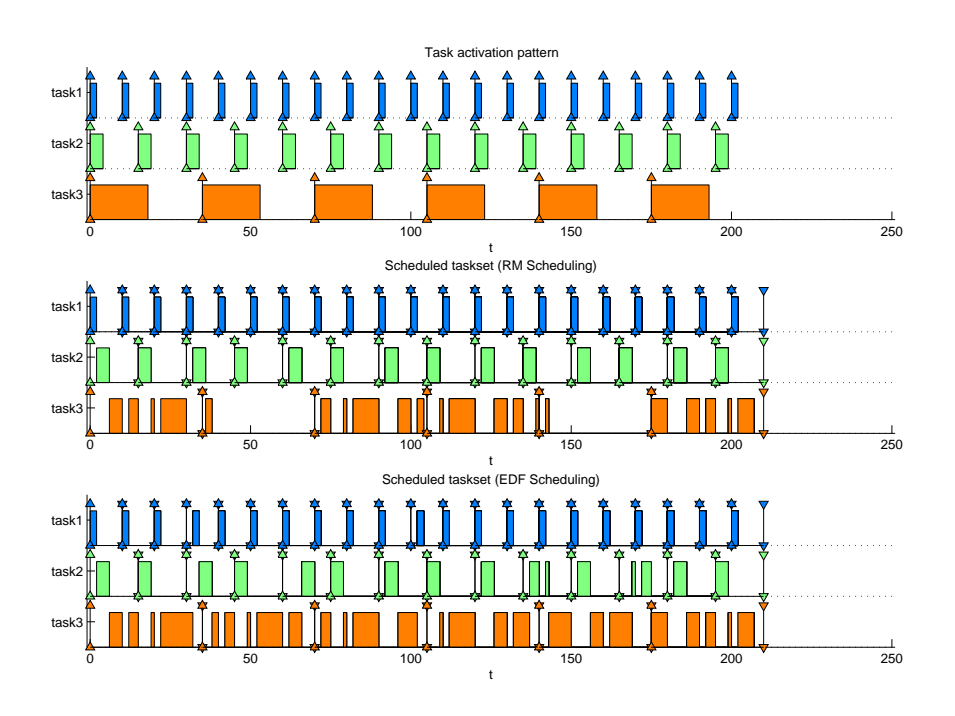

Figure 4: Taskset with  $U = 0.9810$ , scheduled using the RM and EDF scheduling algorithms

## **Submission**

Send the files utilization.m and edf.m to andreas.persson@ide.hh.se or leave printed copies in the box outside room E527.